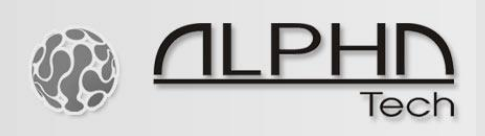

# IP BOLD web LAN relay

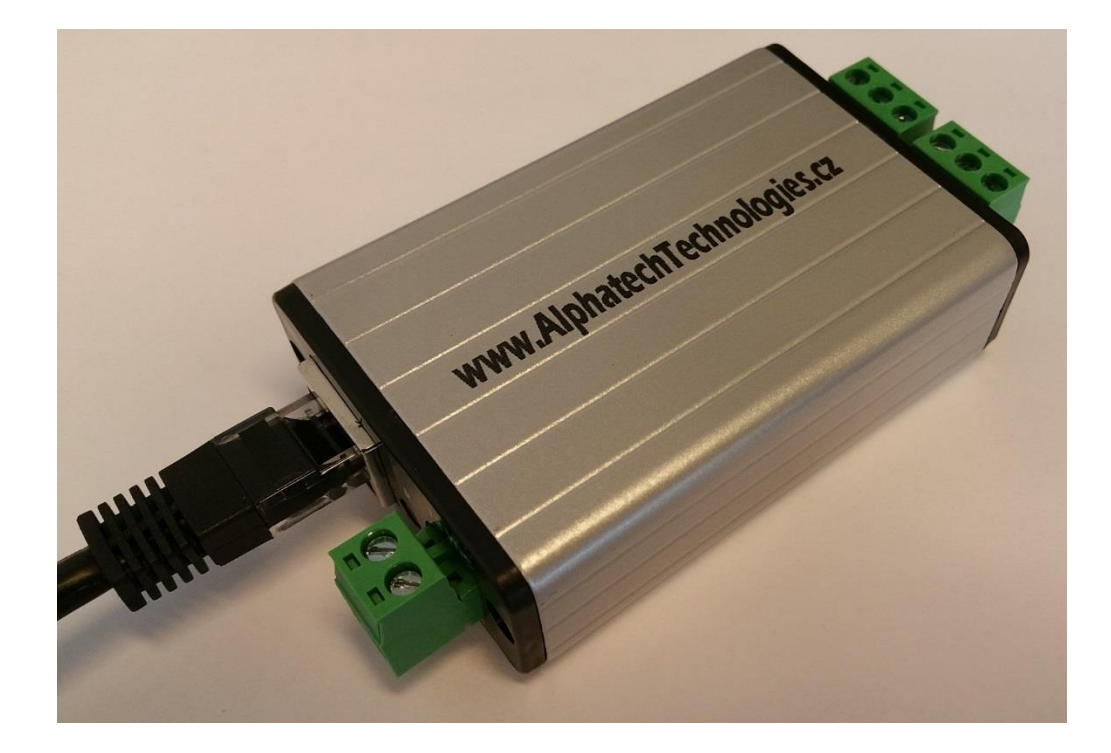

Deafult IP: 192.168.1.199

Use a 12VDC/500mA power supply, be careful about correct polarity + and -

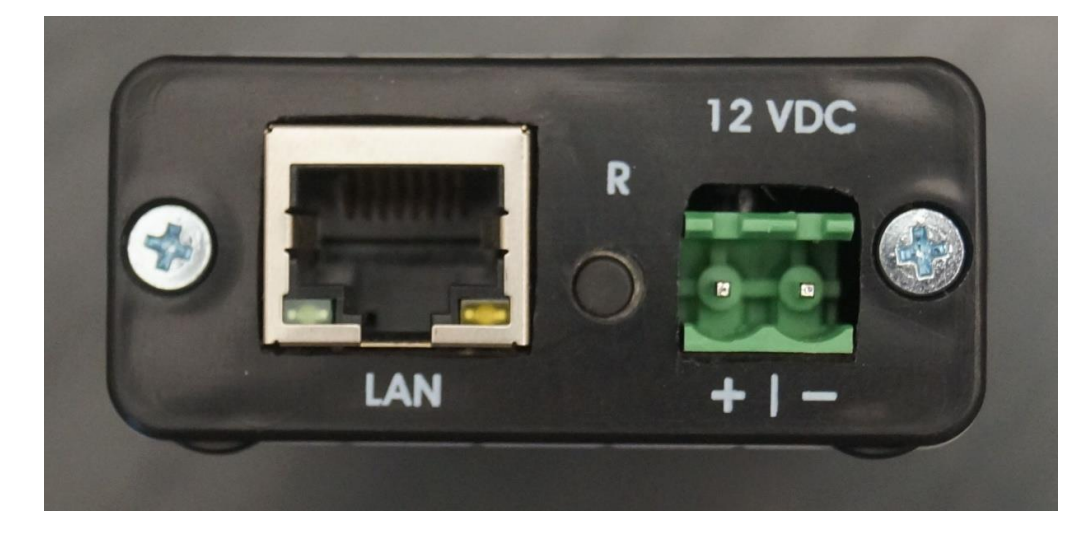

1001010111011101100010110101011010 01011 1001010101001 001010000110101  $10<sub>1</sub>$  $0101$ 

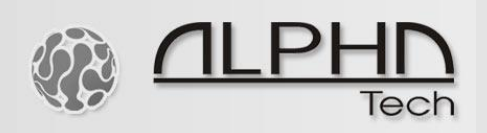

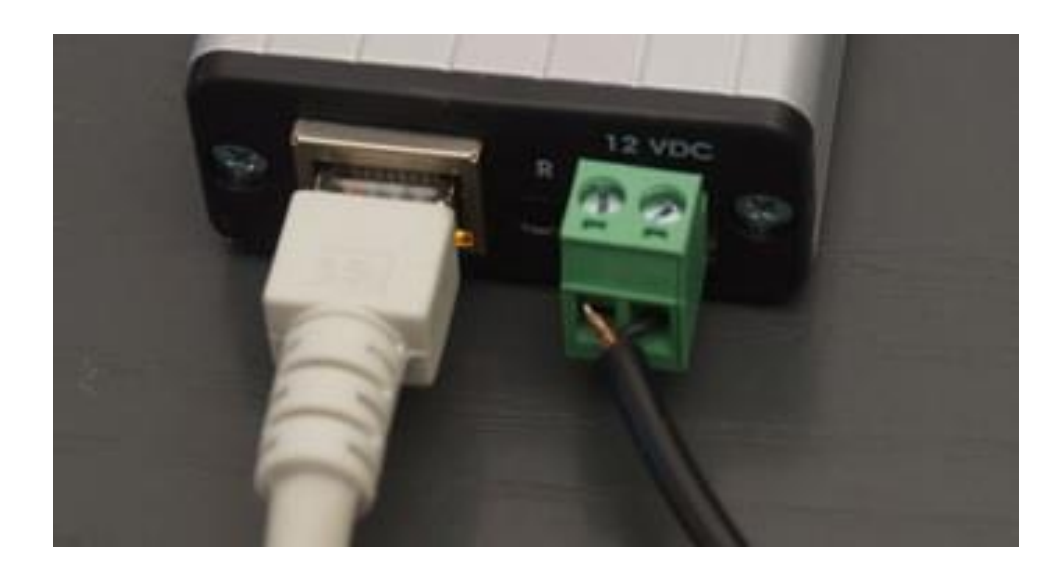

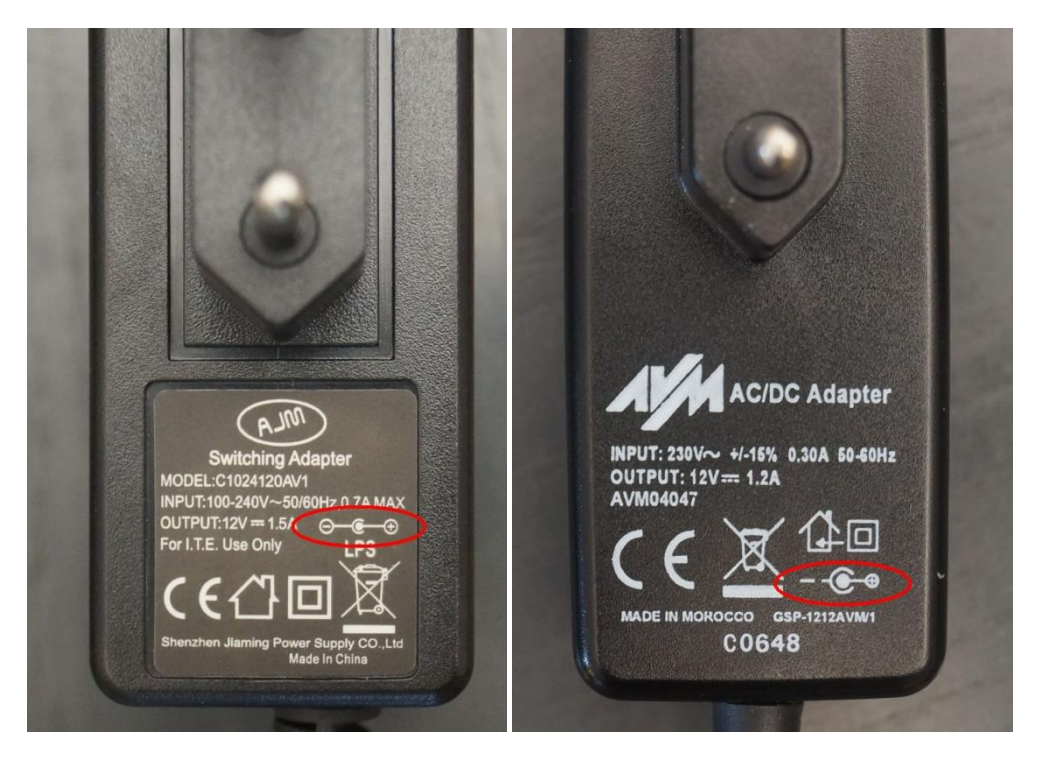

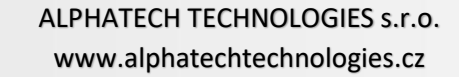

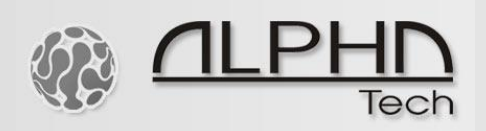

## You can switch ON and OFF the relays just by clicking on the icon

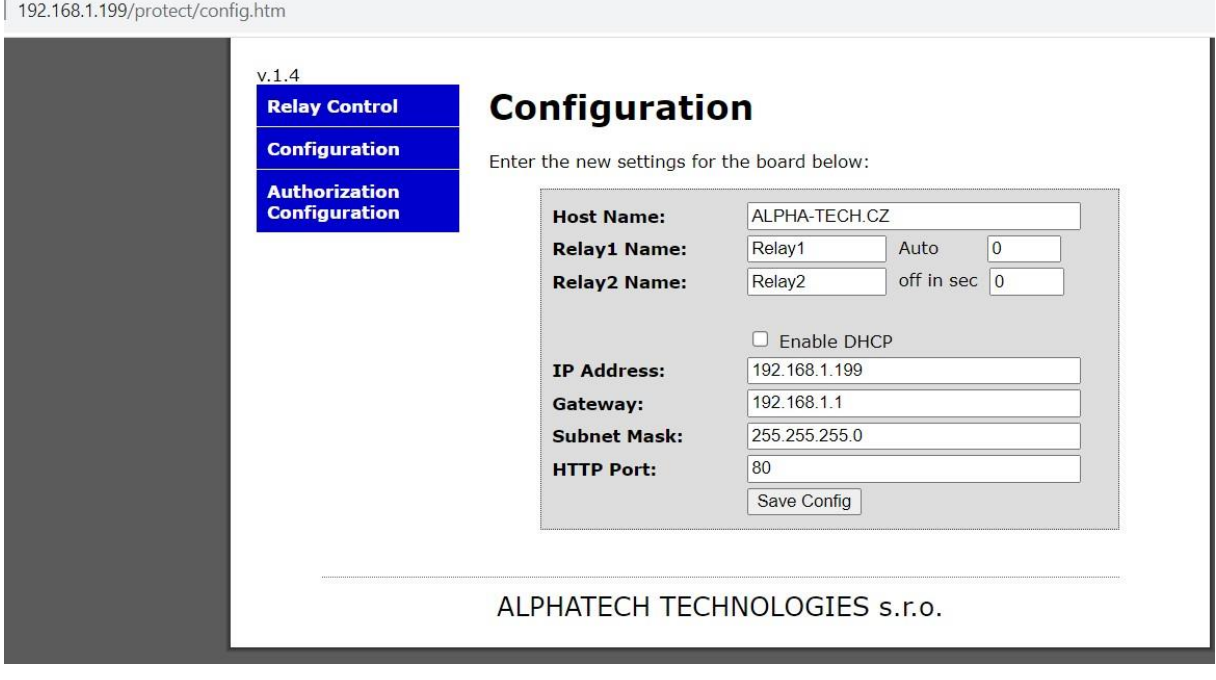

### 192.168.1.199/index.htm

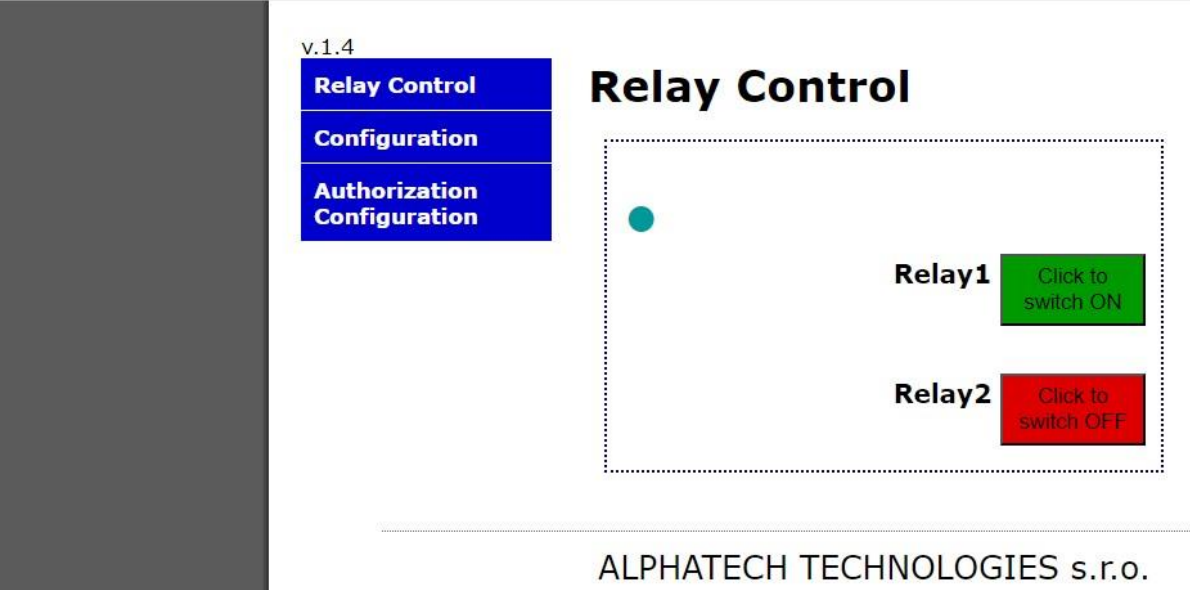

10010101110111011000101101010110101 01011

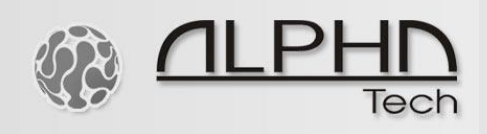

Fill out the configuration as per your network setup, below you can find an example:

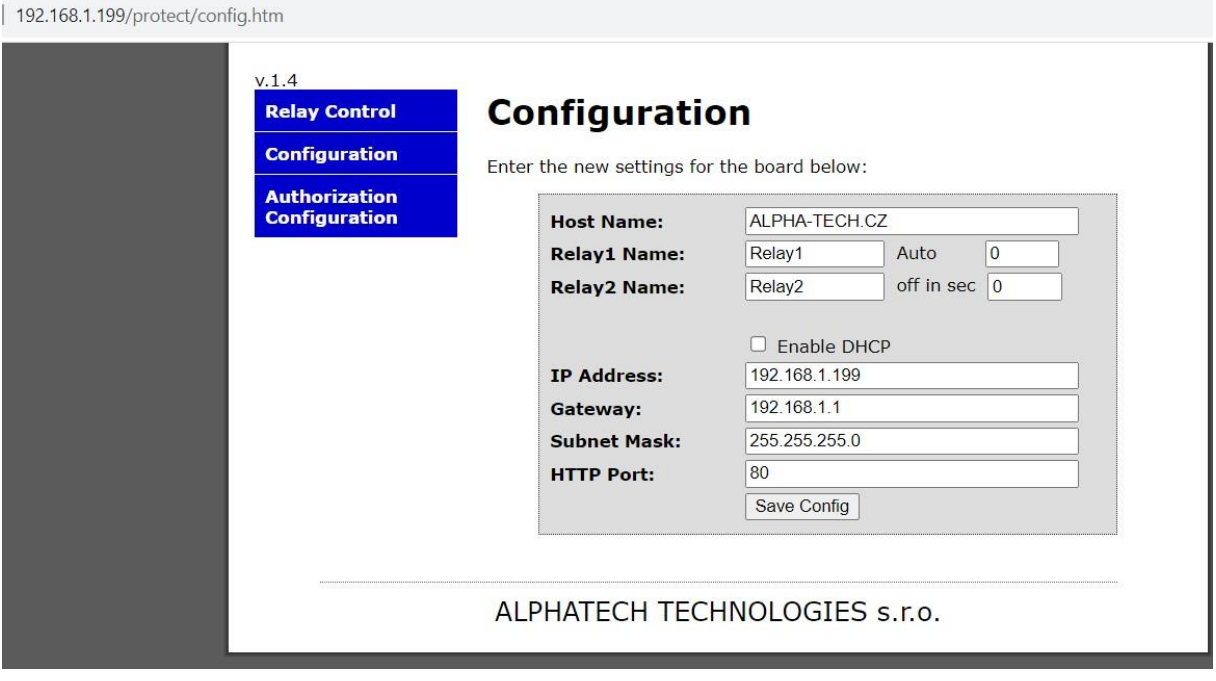

Click on "Save Config" to save the configuration.

-<br>- Robert Program and Policy (1992) - The Contract of the American Section Construction

01011101

Then wait around 1 minute for the reboot of the unit.

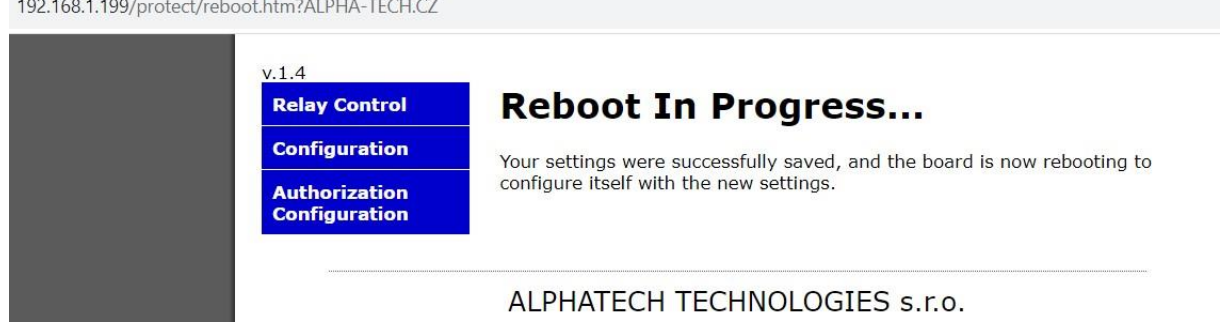

1001010111011101100010110101011010101

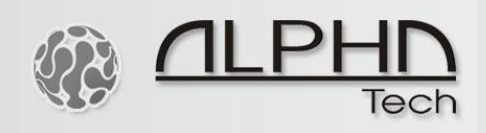

## **Reset**

You can reset the unit to its default factory settings and IP 192.168.1.199 by pressing the reset button for 5 seconds. Then you can find the unit on its default IP after 1 minute. Make sure your IP address of the PC is inside the same network segment 192.168.1.xxx

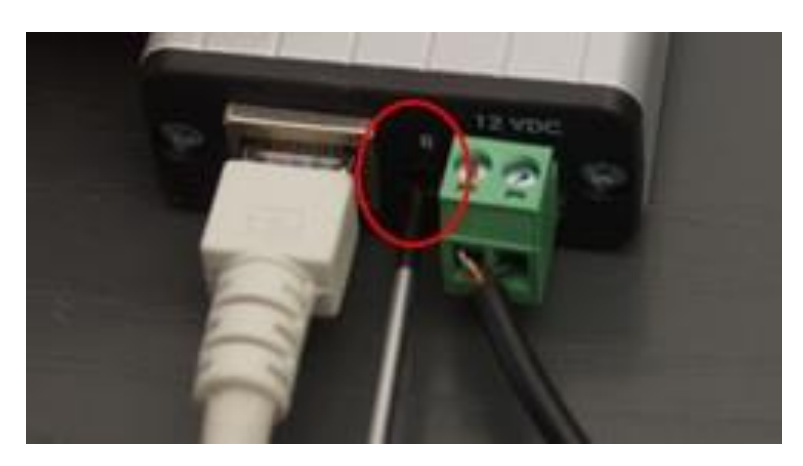

### **Commands to turn ON and turn OFF the LAN relays remotely**

http://192.168.1.199/FF0101 (Relay 1 ON) http://192.168.1.199/FF0100 (Relay 1 OFF) http://192.168.1.199/FF0201 (Relay 2 ON) http:// 192.168.1.199/FF0200 (Relay 2 OFF)

IP BOLD web interface – web relays Nr. 3 and Nr. 4 in the IP BOLD menu to be filled out correctly. The relay 3 in IP BOLD is the relay 1 in the LAN relay. The relay 4 in IP BOLD is the relay 2 in the LAN relay.

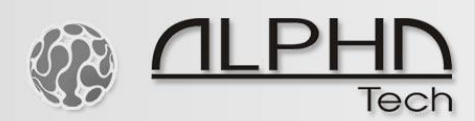

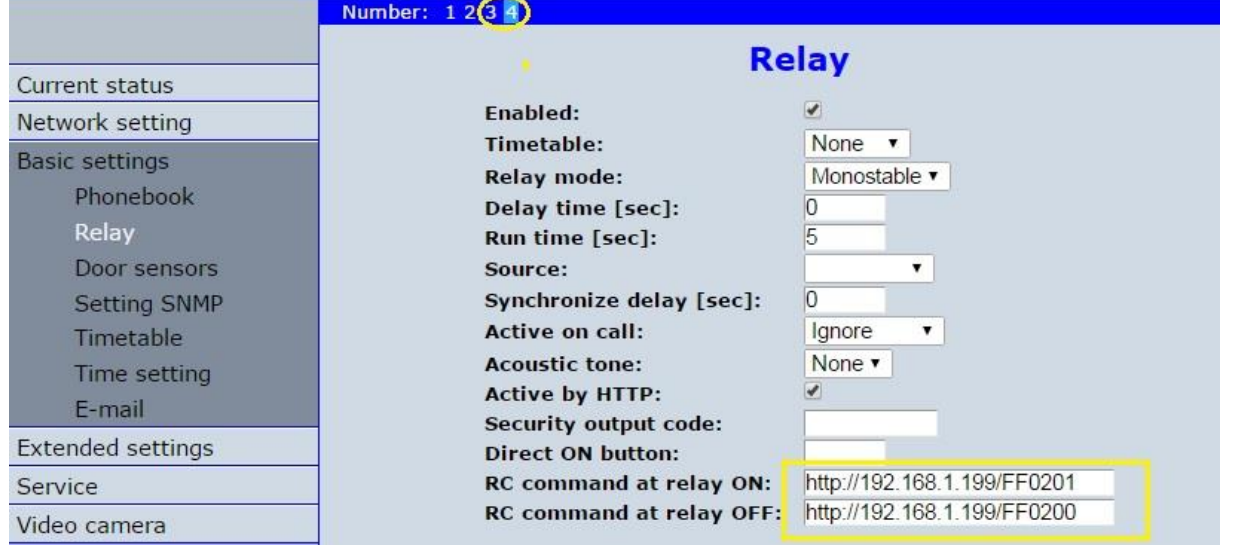